## **Tarif Prompts**

Choose **Prompt Management - Tarif Prompts** to view a table of predefined tarif prompts (where available) including their ID and use **Play** to listen to them.

To create a new prompt tarif click on **New** in the toolbar. Provide the following information:

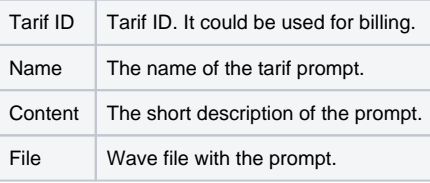

After entry click on **Save**. Use Save to return to the list of the tarif prompts.

In the list of existing tarif prompt use **Edit** to modify the prompt and **Delete** to remove the prompt from the system.